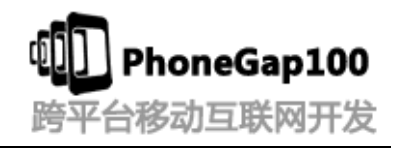

# **(phonegap** 系列教程第二季**)**

# 第一讲 **PhoneGap Android** 开发环境

#### 学习要点:

- 1. JDK 下载以及安装
- 2. JDK 环境变量配置
- 3. Eclipse + ADTplugin+Android SDK 集成环境 ADT Bundle for Windows 安装
- 4. 模拟器运行调试以及 HelloWord 演示
- 5. PhoneGap 目录结构介绍

### 主讲教师: 张龙(树根)

合作网站:**[www.phonegap100.com\(](http://www.phonegap100.com(phonegap/)PhoneGap** 中文网**)**

### 一、 **JDK** 下载以及安装

http://www.oracle.com/technetwork/java/javase/downloads/jdk7-downloads-1880260.html

### 二、 **JDK** 环境变量配置

进行 java 开发, 首先要安装 jdk, 安装了 jdk 后还要进行环境变量配置:

- 1、下载 jdk(<http://java.sun.com/javase/downloads/index.jsp>)
- 2、 安装 jdk
- 3、配置环境变量:右击"我的电脑"-->"高级"-->"环境变量"
- 1) 在系统变量里新建 JAVA\_HOME 变量, 变量值为: C:\Program Files\Java\jdk1.7.0\_17(根 据自己的安装路径填写)

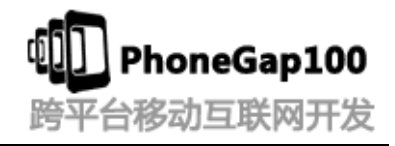

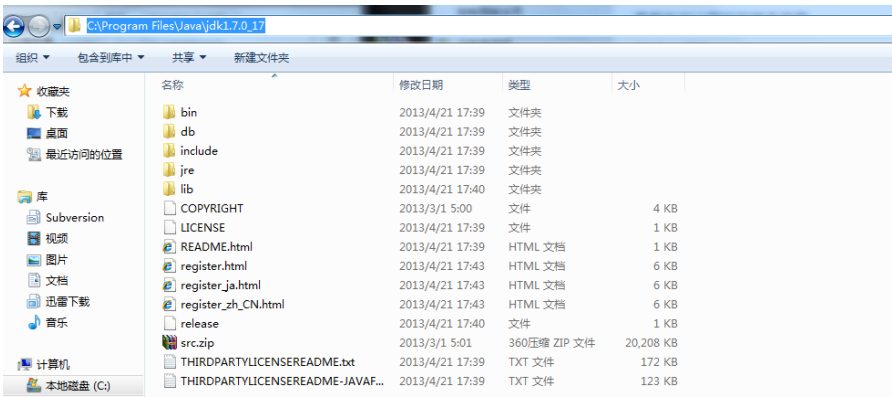

- 2) 新建 classpath 变量, 变量值为: .;%JAVA\_HOME%\lib;%JAVA\_HOME%\lib\tools.jar
- 3) 在 path 变量(已存在不用新建)添加变量值:%JAVA\_HOME%\bin;%JAVA\_HOME%\jre\bin (注意变量值之间用";"隔开)

%SystemRoot%\system32;%SystemRoot%;%SystemRoot%\System32\Wbem;%SYSTEMROOT%\Sy stem32\WindowsPowerShell\v1.0\;C:\Program Files (x86)\Microsoft SQL Server\100\Tools\Binn\;C:\Program Files\Microsoft SQL Server\100\Tools\Binn\;C:\Program Files\Microsoft SQL Server\100\DTS\Binn\;%JAVA\_HOME%\bin;%JAVA\_HOME%\jre\bin;C:\Program

Files\TortoiseSVN\bin

4、"开始"--> "运行"-->输入 "javac"-->"Enter", 如果能正常打印用法说明配置成功!

补充环境变量的解析:

JAVA\_HOME:jdk 的安装路径

classpath:java 加载类路径, 只有类在 classpath 中 java 命令才能识别, 在路径前加了个"."表 示当前路径。

path:系统在任何路径下都可以识别 java,javac 命令。

### 三、 **Eclipse + ADT plugin+Android SDK** 集成环境

#### **ADT Bundle for Windows** 安装

<http://developer.android.com/sdk/index.html>

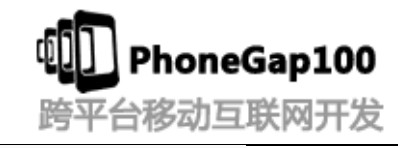

#### **Get the Android SDK**

The Android SDK provides you the API libraries and developer tools necessary to build, test, and debug apps for Android.

If you're a new Android developer, we recommend you download the ADT Bundle to quickly start developing<br>apps. It includes the essential Android SDK components and a version of the Eclipse IDE with built-in ADT (Android Developer Tools) to streamline your Android app development.

With a single download, the ADT Bundle includes everything you need to begin developing apps:

- Eclipse + ADT plugin
- · Android SDK Tools
- · Android Platform-tools
- The latest Android platform
- . The latest Android system image for the emulator

Android Studio Farly Annee Dres

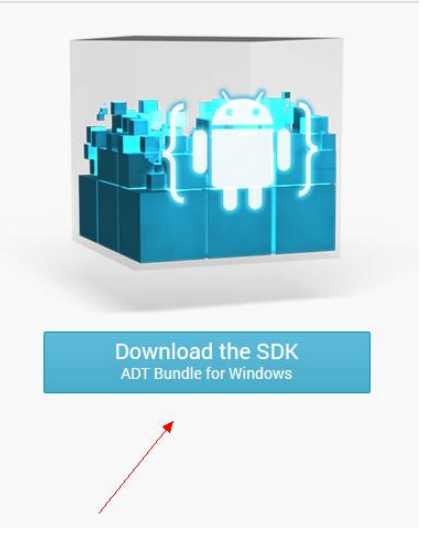

### 四、 模拟器运行调试以及 **HelloWord** 演示

五、 **PhoneGap** 目录结构介绍

## 感谢收看本次教程

## 本教程由 **phonegap** 中文网**(phonegap100.com)**提供

### 我是主讲老师:树根

我的邮件:**htzhanglong@foxmail.com**